## **GUIA – FORMULARIO CONTRATOS DE INGRESOS NO ASOCIADOS A PROYECTOS**

## **AHORA SE PUEDEN GESTIONAR A TRAVÉS DE LA WEB LAS SOLICITUDES RELACIONADAS CON LEGALIZACIÓN Y FORMALIZACIÓN DE CONTRATOS DE INGRESOS NO ASOCIADOS A PROYECTOS**

Ingresar a la URL: <https://serviciosadministrativos.uniandes.edu.co/s/>

Realizar autenticación con cuenta Uniandes. Aparece la siguiente opción, clic en el botón de "**Uniandes-Comunidad-Global**" e ingrese sus credenciales Uniandes

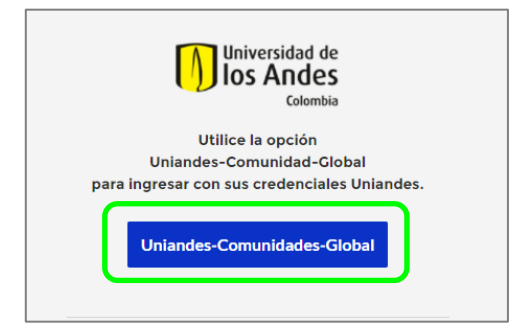

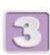

Seleccionar "Ver más" en la sección de **Contratos de Ingreso y Egreso**

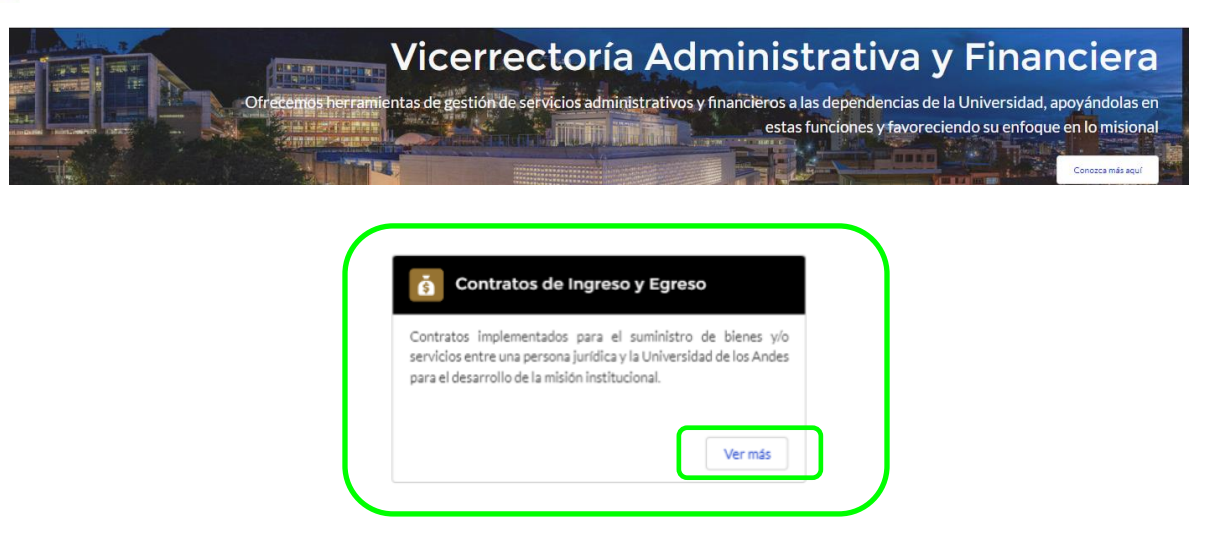

## **DILIGENCIAMIENTO DEL FORMULARIO**

*Nota: Tener en cuenta que los campos identificados con asterisco (\*) son obligatorios*

# **1. Información del solicitante y tipo de contrato y solicitud**

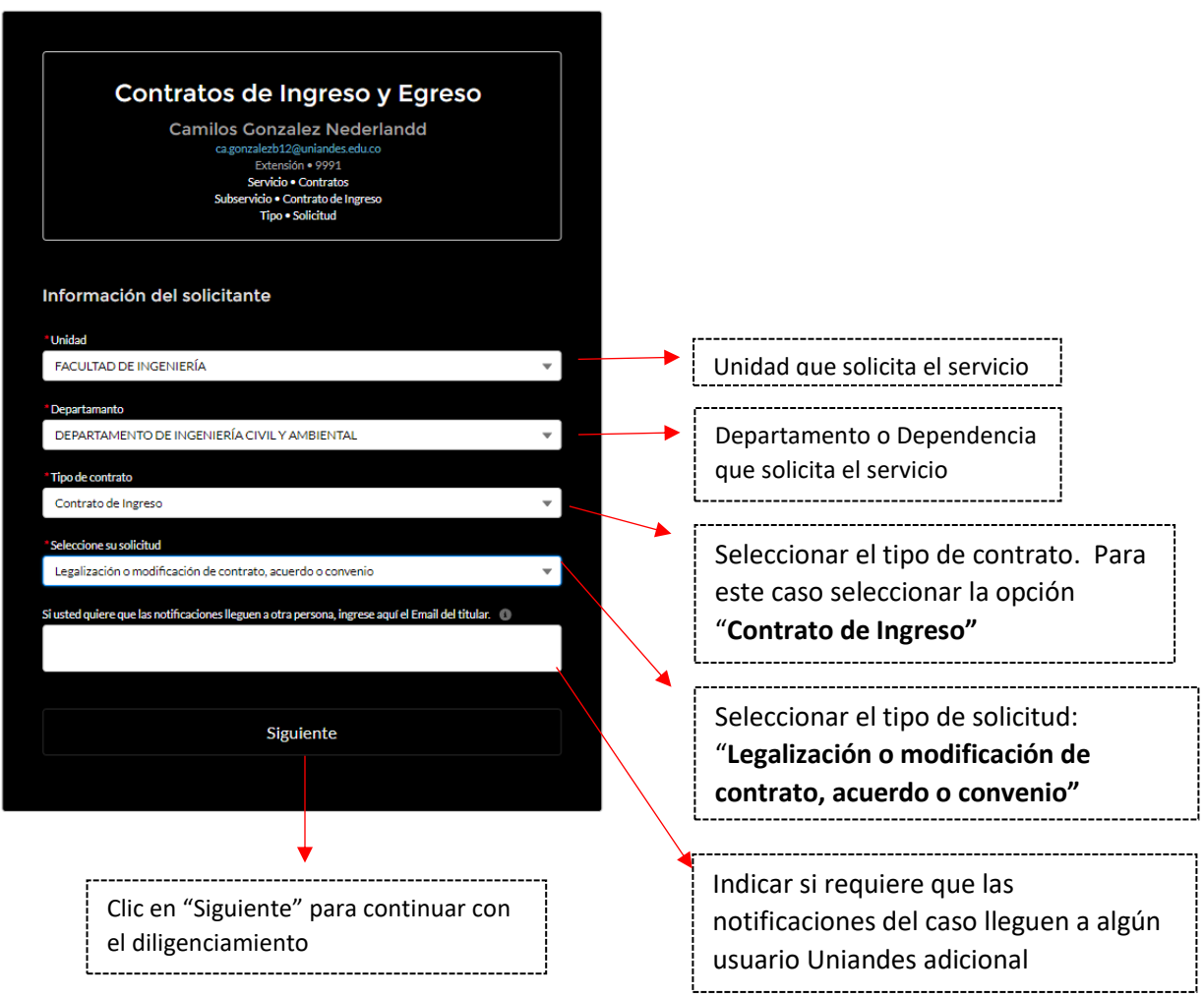

## **2. Tipo de solicitud**

Se desplegarán las siguientes opciones:

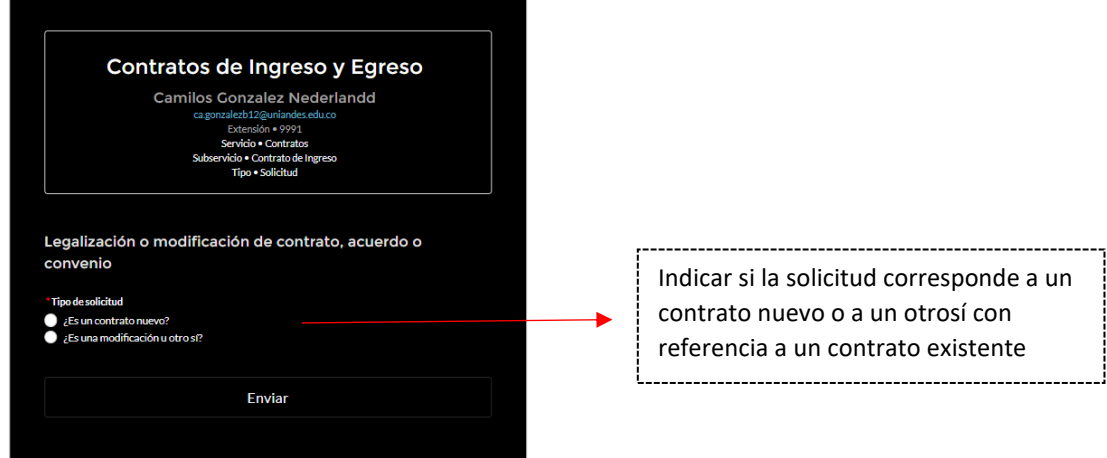

#### *3. Si es un Contrato nuevo:*

Luego de indicar su selección se desplegará la siguiente ventana:

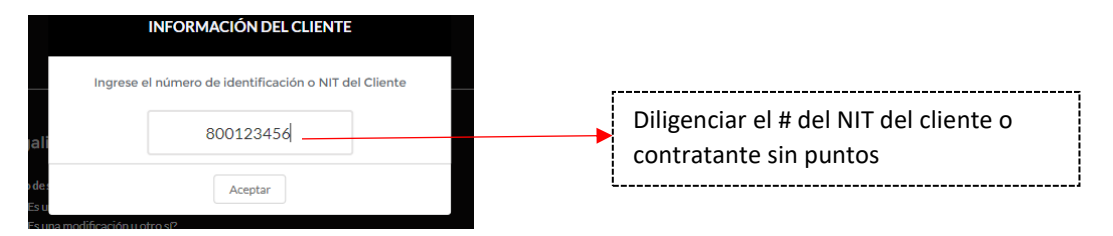

Clic en "Aceptar" para que se desplieguen los siguientes campos a diligenciar:

#### *3.1 Datos del cliente*

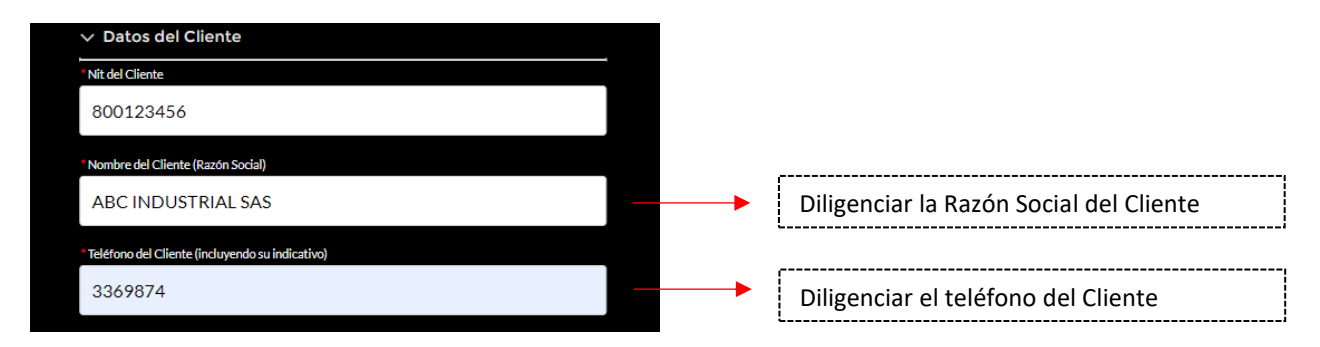

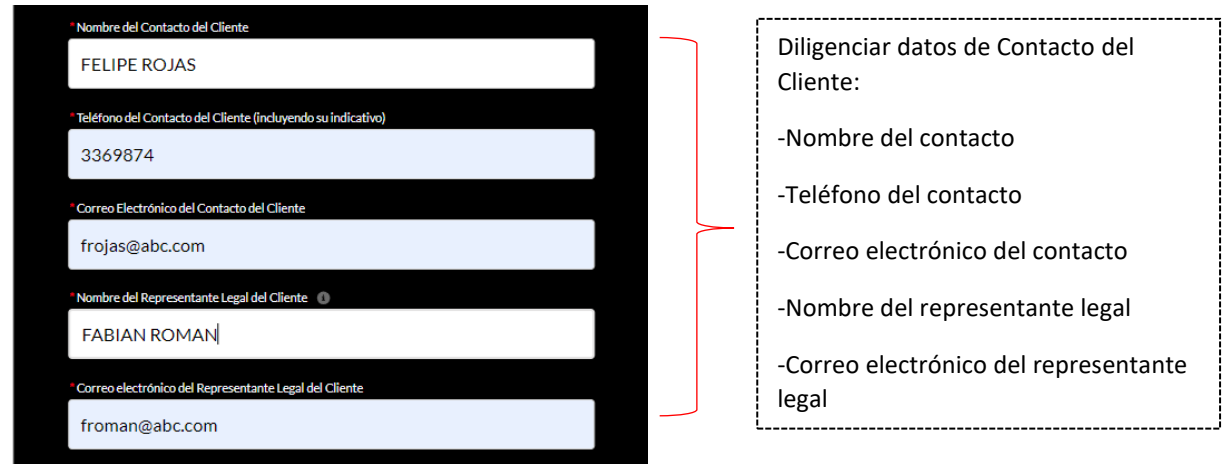

# *3.2 Datos del contrato, acuerdo o convenio*

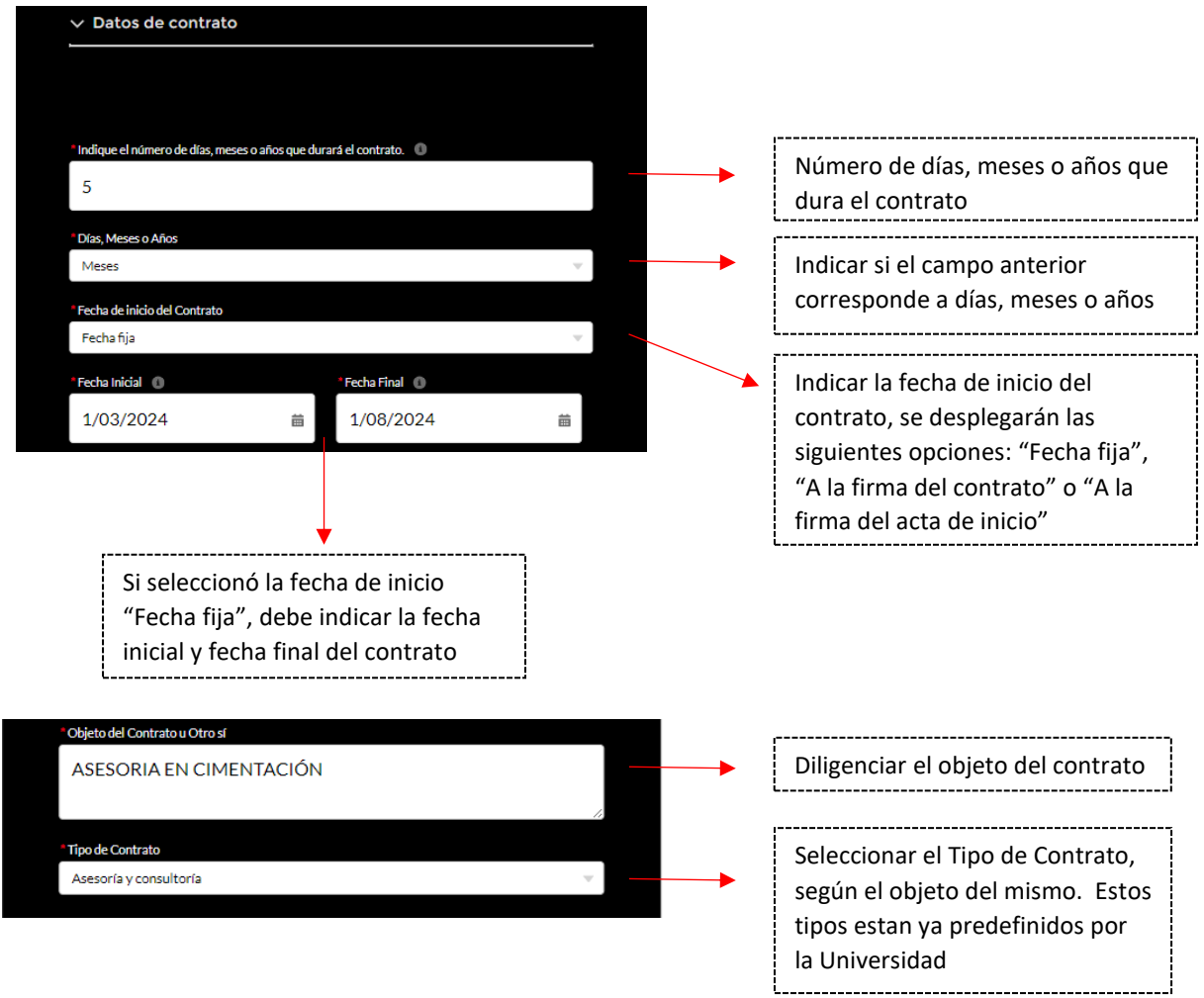

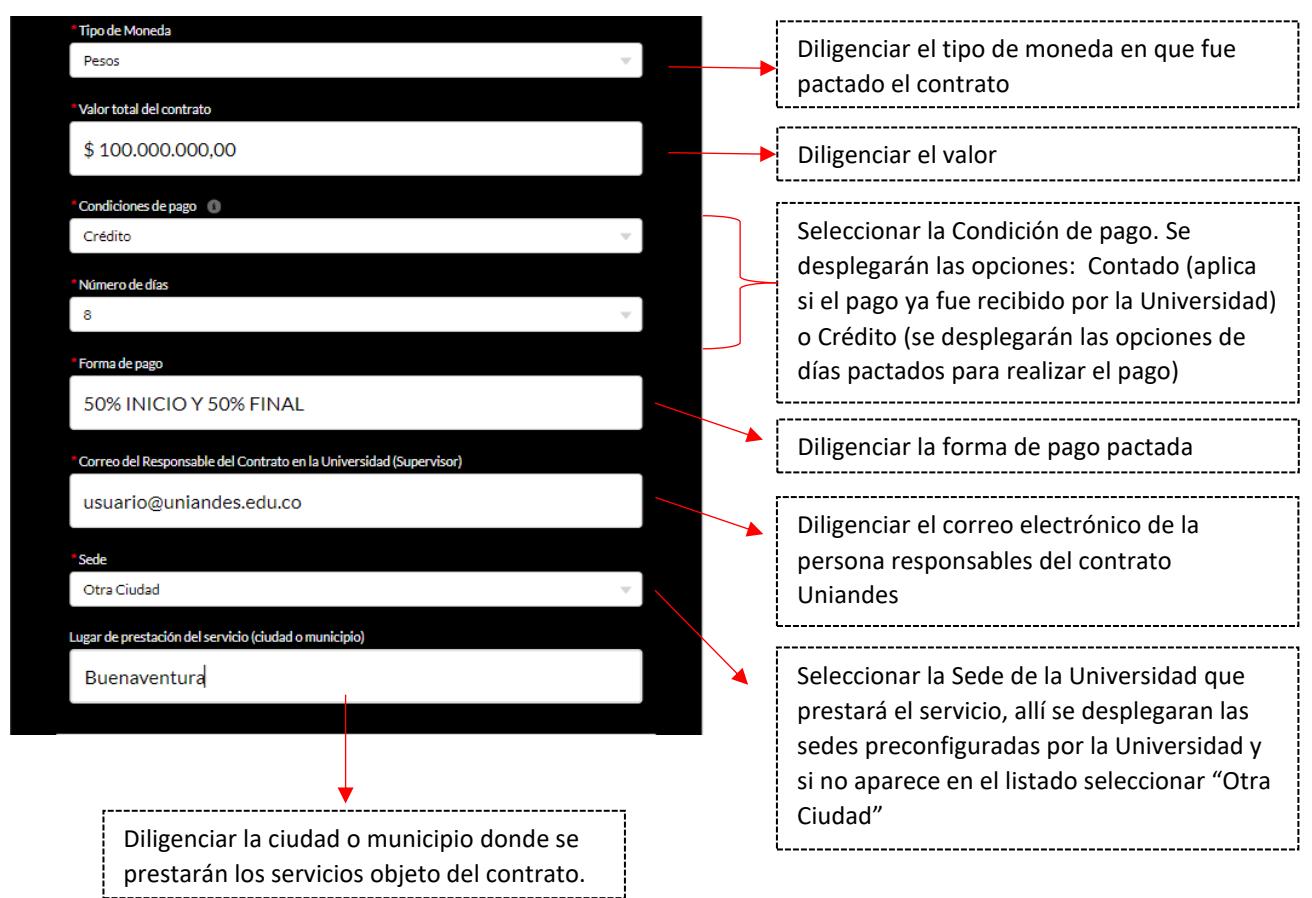

## *3.3 Estructura contable*

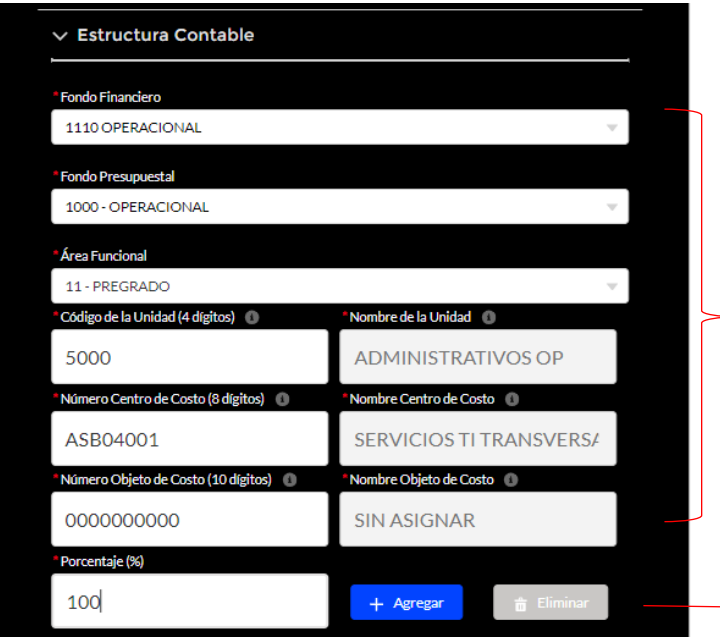

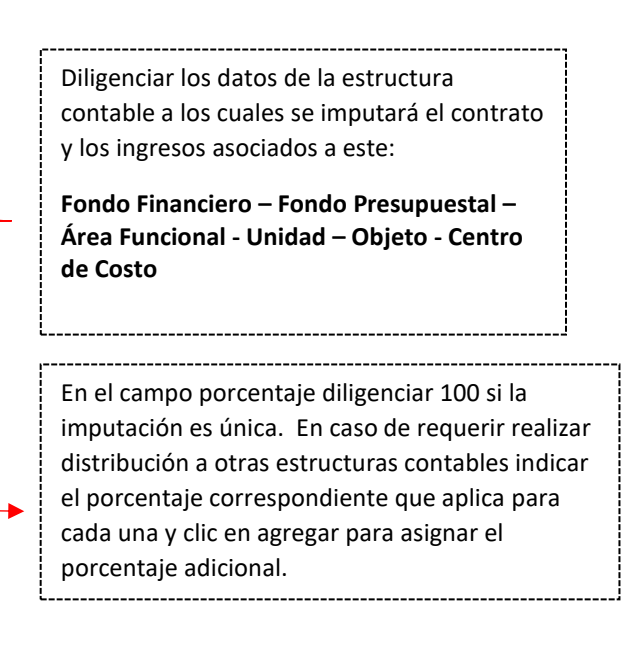

A continuación, un ejemplo de distribución:

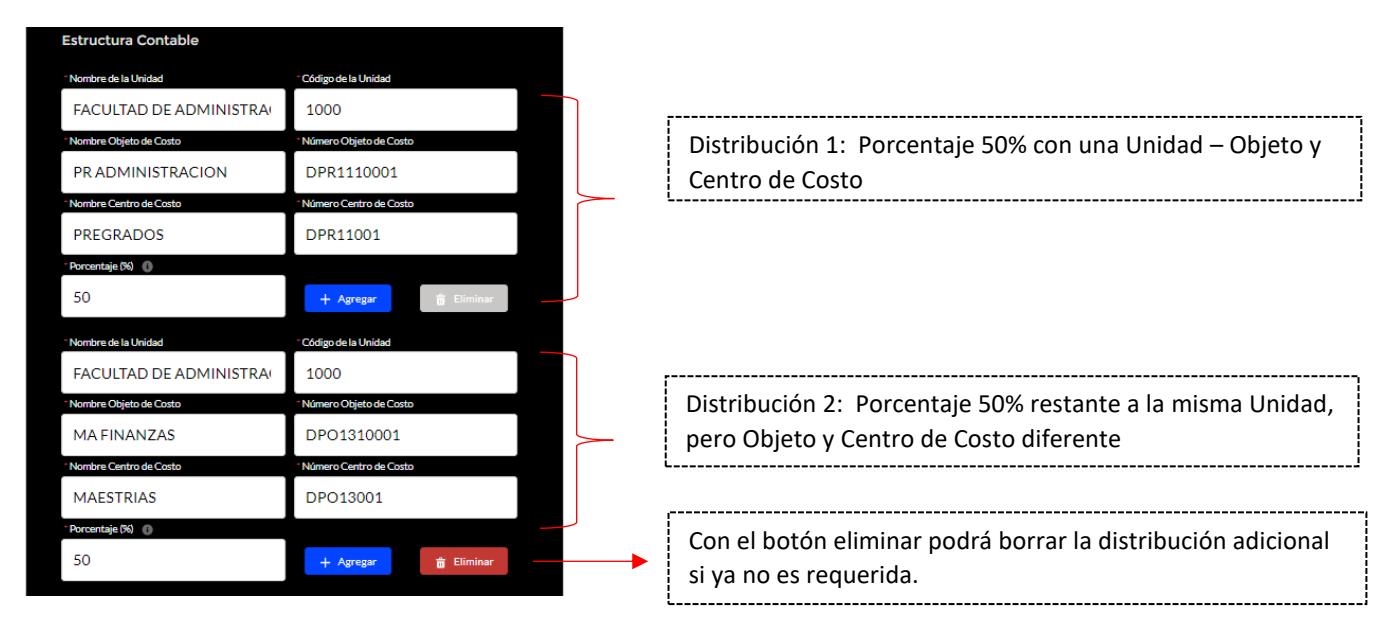

## *3.4 Observaciones y anexos*

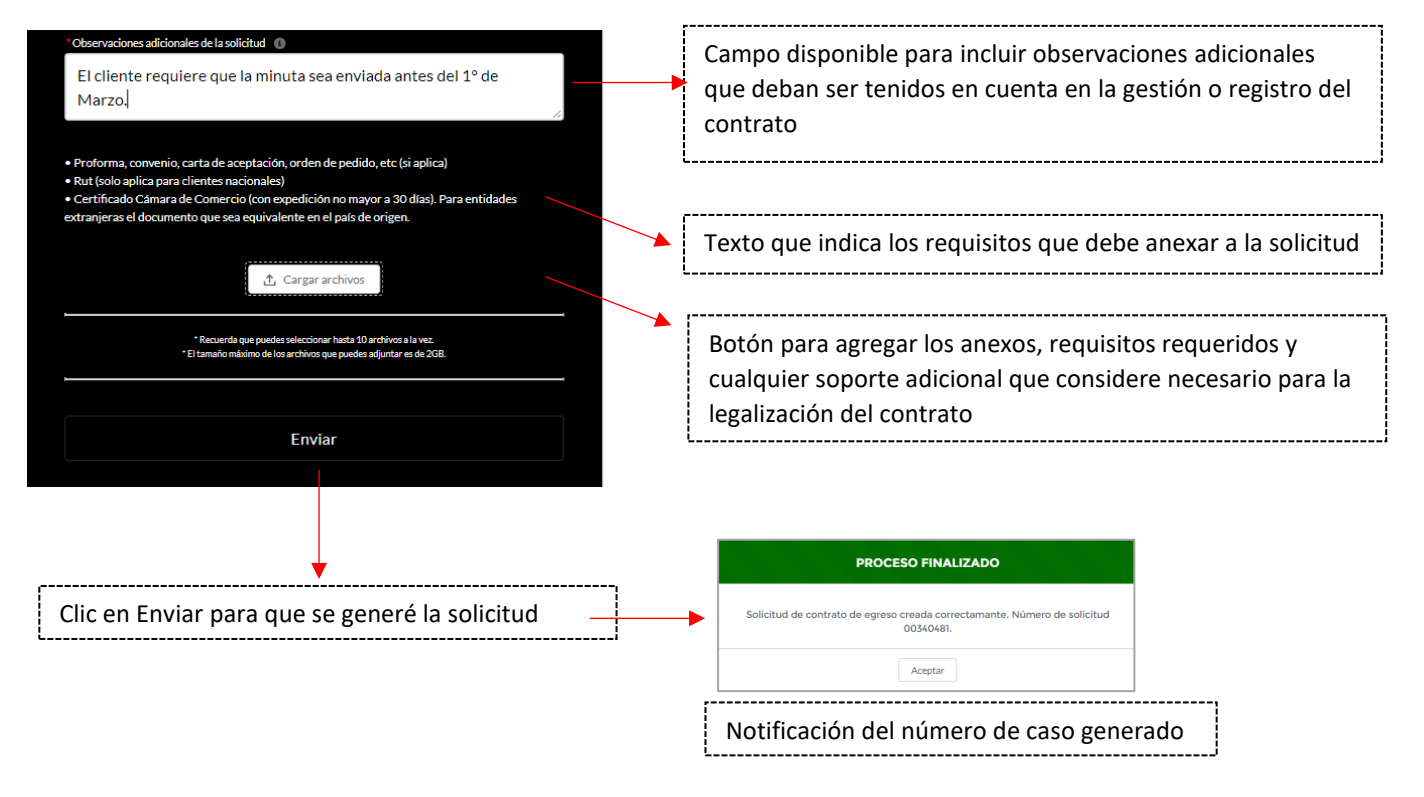

## *4. Si es una modificación u Otrosí:*

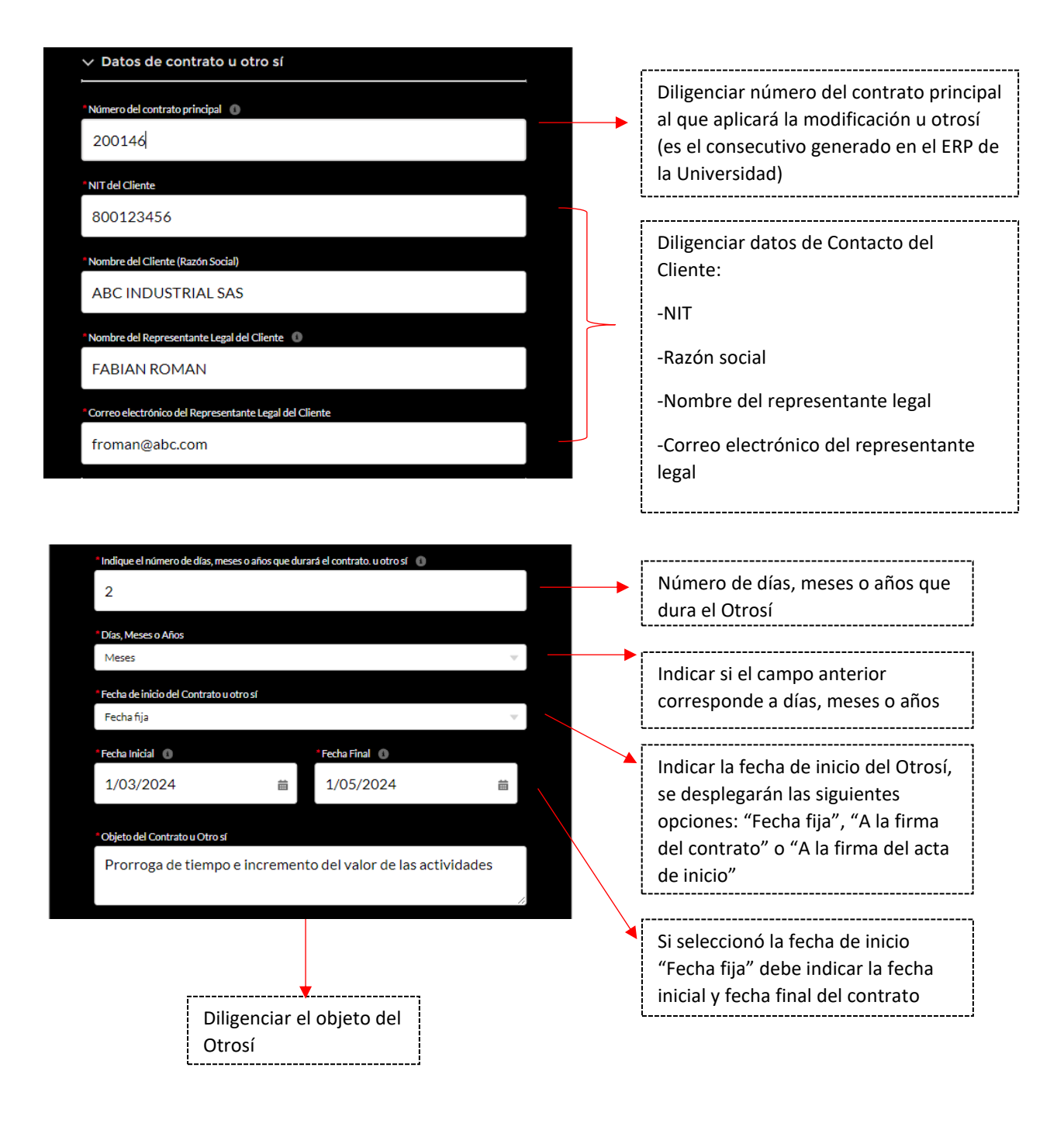

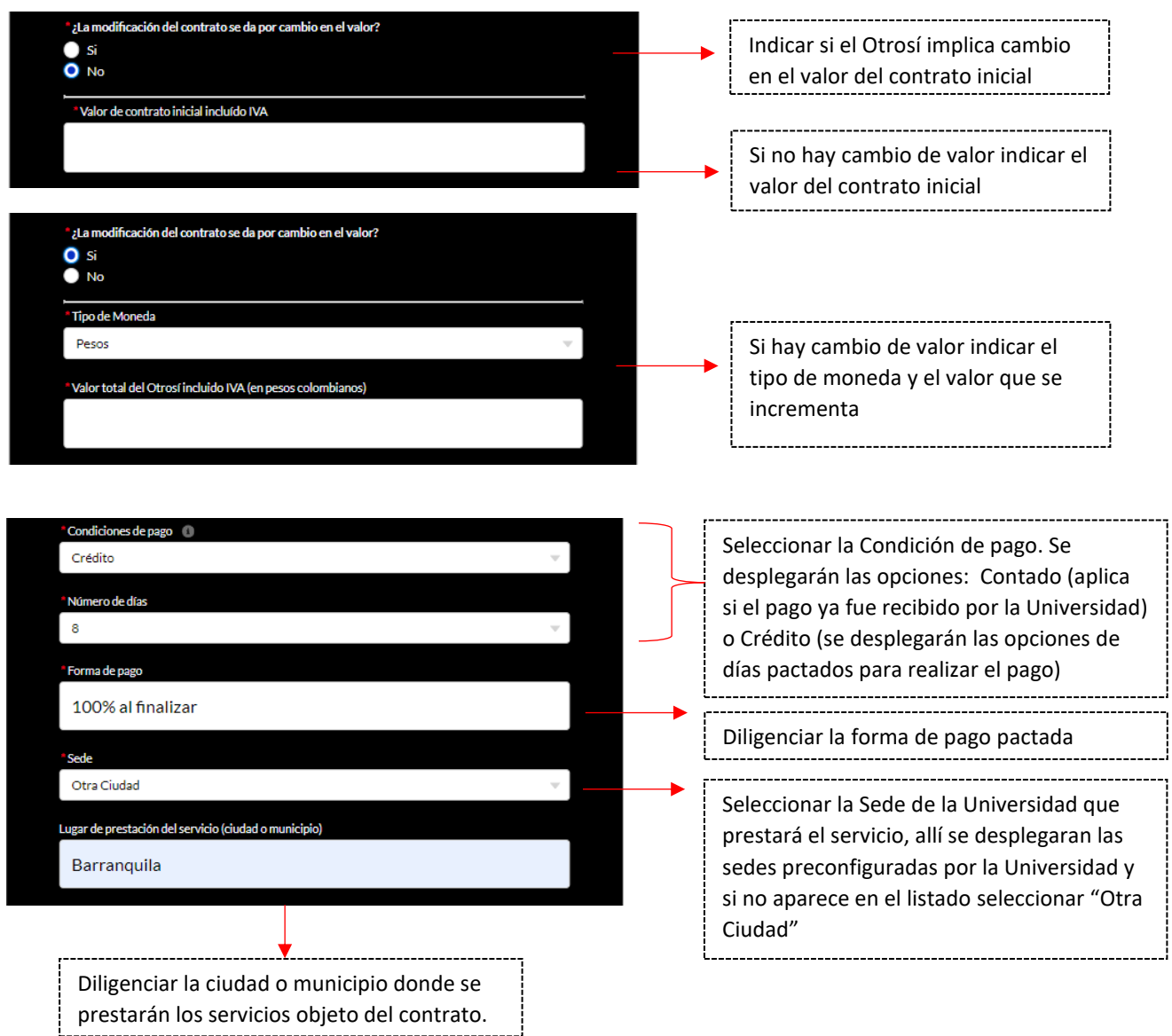

De aquí en adelante serán solicitados los datos de Estructura Contable (numeral 3.3 de la guía) y Observaciones y Anexos (numeral 3.4 de la guía) para el envío de la solicitud y generación del número de caso.

**PARA ATENCIÓN DE INQUIETUDES ACERCA DEL DILIGENCIAMIENTO DEL FORMULARIO PUEDE CONTACTARNOS AL CORREO [contrato.ingresos@uniandes.edu.co](mailto:contrato.ingresos@uniandes.edu.co)**